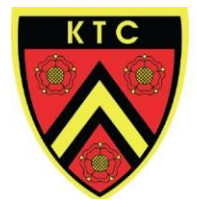

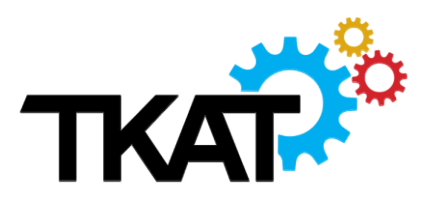

# **GOOGLE WORKSPACE POLICY**

This Policy was reviewed:

# **July 2023**

The Policy will next be reviewed by TKAT & Kemnal Technology College by:

# **July 2024**

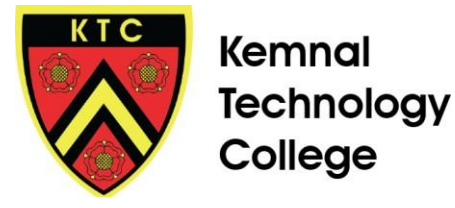

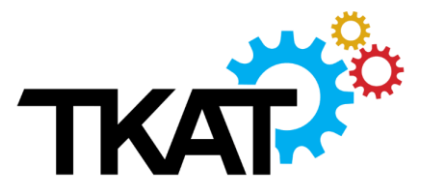

#### **TKAT PROTOCOL: Google Workspace & EMAILS**

At the start of each academic year, all IT Technicians are required to complete this Google Form to confirm they have checked that their schools are compliant with this protocol.

# **CONTENTS**

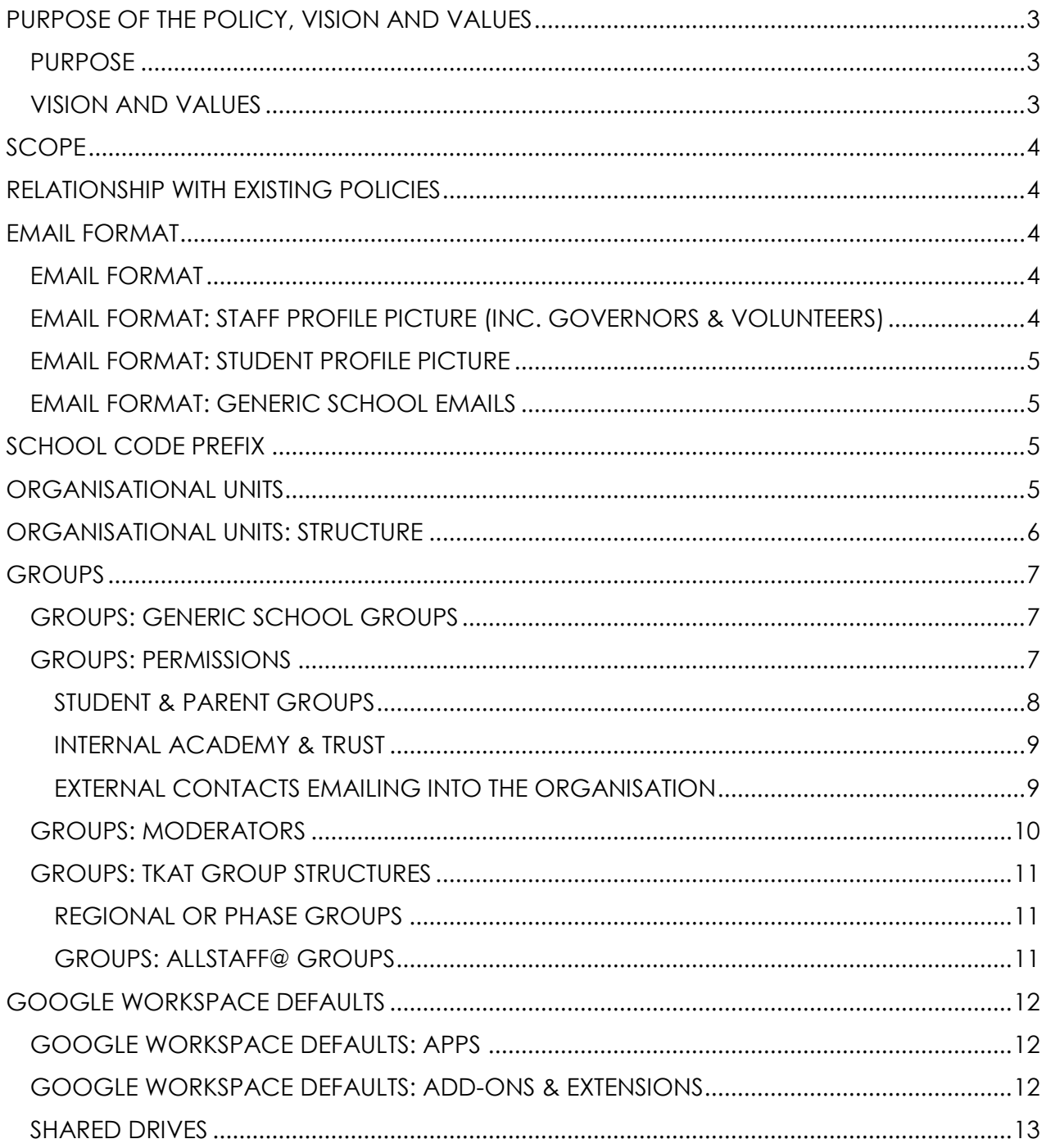

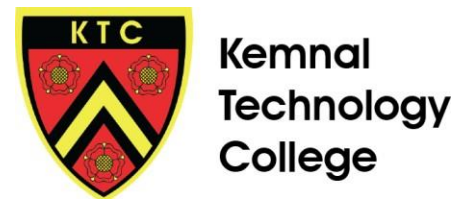

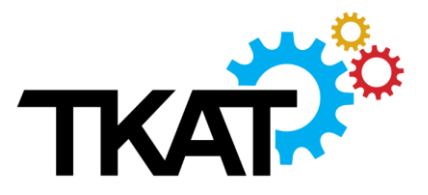

# <span id="page-2-0"></span>**PURPOSE OF THE POLICY, VISION AND VALUES**

#### <span id="page-2-1"></span>**Purpose**

Google is The Kemnal Academies Trust's choice of communication and productivity software.

The main aims of this protocol are to ensure

- consistency across the trust in terms of Google Workspace staff organisational structures to enable support across schools to be offered
- consistency in generic email addresses and groups to enable TKAT wide communication and sharing of information to be effective. (Groups are used to share documents and drives as well as for group email)

#### <span id="page-2-2"></span>**Vision and Values**

The Kemnal Academies Trust (TKAT) aims to foster a culture of the highest professional standards in line with the Trust's purpose, vision and values.

# **TKAT - OUR STRATEGY**

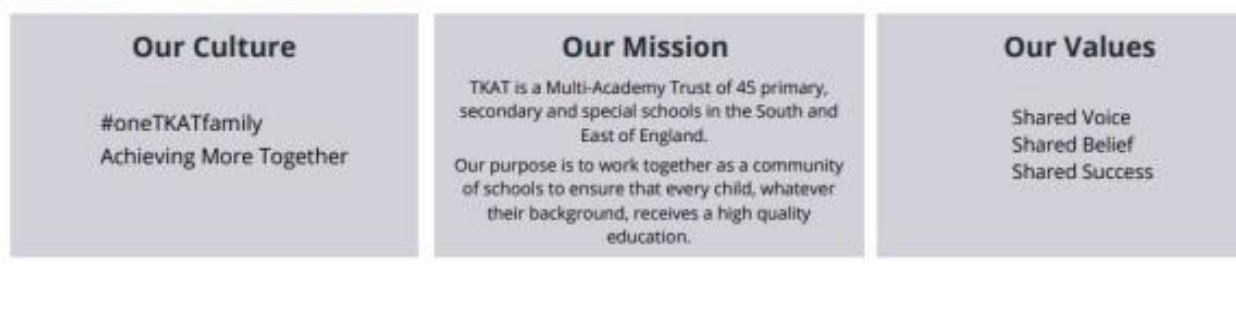

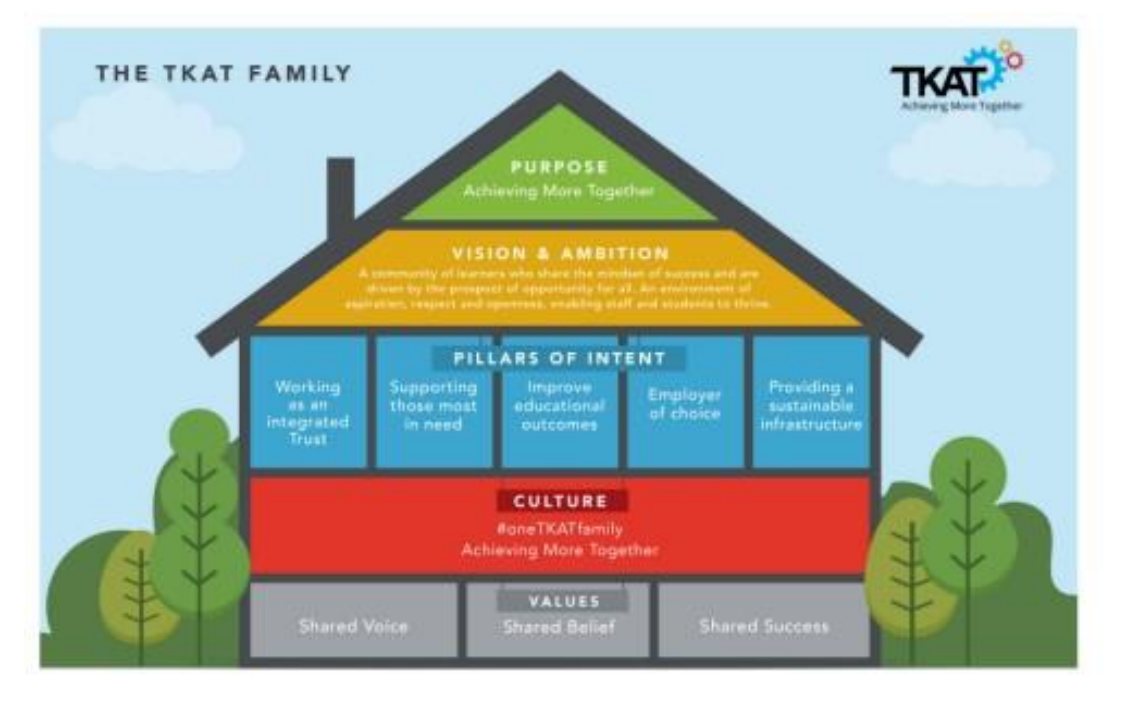

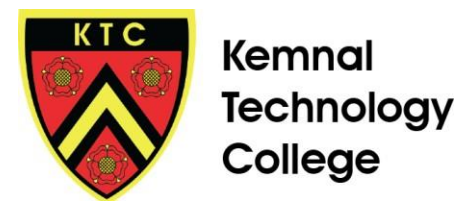

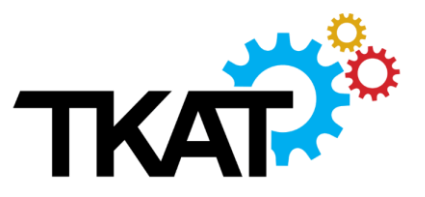

# <span id="page-3-0"></span>**SCOPE**

The scope of this policy includes all academies within The Kemnal Academies Trust, for managing their Google Workspace.

# <span id="page-3-1"></span>**RELATIONSHIP WITH EXISTING POLICIES**

This policy should be read in conjunction with the following policies:

- TKAT Information Security Policy
- TKAT Data Retention Policy

# <span id="page-3-2"></span>**EMAIL FORMAT**

This section outlines the standards expected for all TKAT email accounts.

# <span id="page-3-3"></span>**EMAIL FORMAT**

Standard email format for **staff** (including Governors and Volunteers) across all academies:

- Staff emails: **forename.surname@academy-tkat.org** Display name: Should be noted as First Name Surname
- On request schools can have an alias of: **initial.surname@academy-tkat.org** to hand out to pupils and parents and settings can be changed to allow the display name to show Initial and not first name

Standard email format for **students** across all academies:

- \* Student emails: (EYFS or Year 7 cohort entry year) followed by **initialsurname@academy-tkat.org**
- For example **19jbloggs@academy-tkat.org**
- This email format has been chosen to ensure no students are identifiable by full names, but are still easily searchable by name. Section 3.0 of the protocol allows them to be organised and searched for by intake years or year groups within Google Workspace
- All new student accounts created from September 2020 cohorts should follow this format. It is not a requirement to change any existing accounts unless you wish to.
- \* Any students where there would be an identical email, use the second letter of the first name e.g. **19jabloggs@academy-tkat.org** and **19jobloggs@academy-tkat.org**

# <span id="page-3-4"></span>**EMAIL FORMAT: STAFF PROFILE PICTURE (Inc. Governors & Volunteers)**

Google account profile picture should either be:

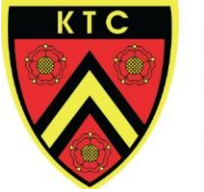

- Default Google Initial Applied automatically
- \* Professional photo in professional dress (as used on ID badges)

# <span id="page-4-0"></span>**EMAIL FORMAT: STUDENT PROFILE PICTURE**

Please note: By default, Student OUs will be restricted to prevent them adding a profile picture. Please contact the IT team if you would like this setting changed

# <span id="page-4-1"></span>**EMAIL FORMAT: GENERIC SCHOOL EMAILS**

Generic email accounts **MUST** be used as standard as the primary account username/email - not added as an alias to a personal account. Existing email addresses should be added as aliases to ensure there is no loss in communication

- **head@** *(aliases could inc. headteacher@)*
- **businessmanager@** *(aliases could inc. sbm@, bm@)*
- **office@** *(aliases could inc. admin@)*

Schools may choose to setup 'Delegated Access' to the Gmail Inbox for all office staff that monitor it - advice on this can be sought from IT Helpdesk

All generic school email accounts must have the **actual staff name** assigned as the account name

*Please note: Where role specific emails are used this must be their primary email and not used as a second email account*

Shared roles:

- \* Where there are shared roles, the Display Name must be the names of the two staff members e.g. Co-Heads would be Joe Bloggs & Joanne Bloggs
- Please contact IT Helpdesk to discuss options

Other generic accounts should be in the format serviceename@ and should be stored in the Services OU eg twitter@

 Test accounts can sit at any level of Staff or Students OU and must follow the format **test@academy-tkat.org**. For multiple accounts use test1@, test2@.

# <span id="page-4-2"></span>**SCHOOL CODE PREFIX**

All Groups, Distribution Lists, and Shared Drives created for each school MUST be prefixed with their academy codes for ease of management across TKAT

[Click here](https://docs.google.com/spreadsheets/d/1Y44gCEEinJ4bBTfEm9eosI8IIFSbF8fjdNn3v185a2g/edit#gid=0) to view the codes for your school

# <span id="page-4-3"></span>**ORGANISATIONAL UNITS**

Academy IT administrators will be given Google admin access at Academy OU level only, enabling them to manage their own local requirements following the standards

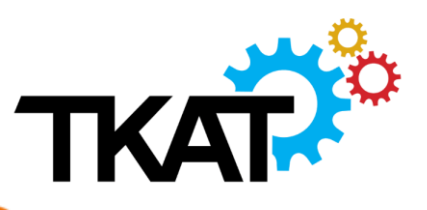

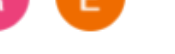

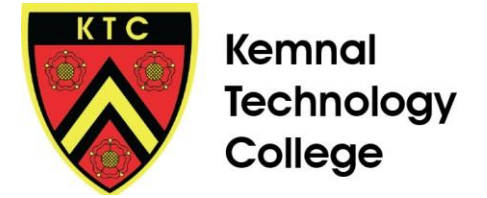

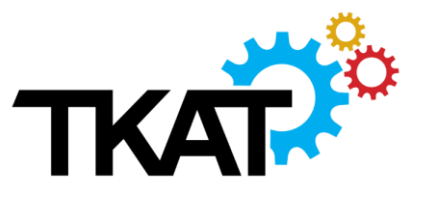

set out in this document.

Super-Admin (or Top-level) access will be given to the TKAT IT Team. This is to ensure Trust standards are maintained.

# <span id="page-5-0"></span>**ORGANISATIONAL UNITS: STRUCTURE**

Staff OUs are set to conform to TKAT HR records.

Organisation Units **MUST** conform to the following:

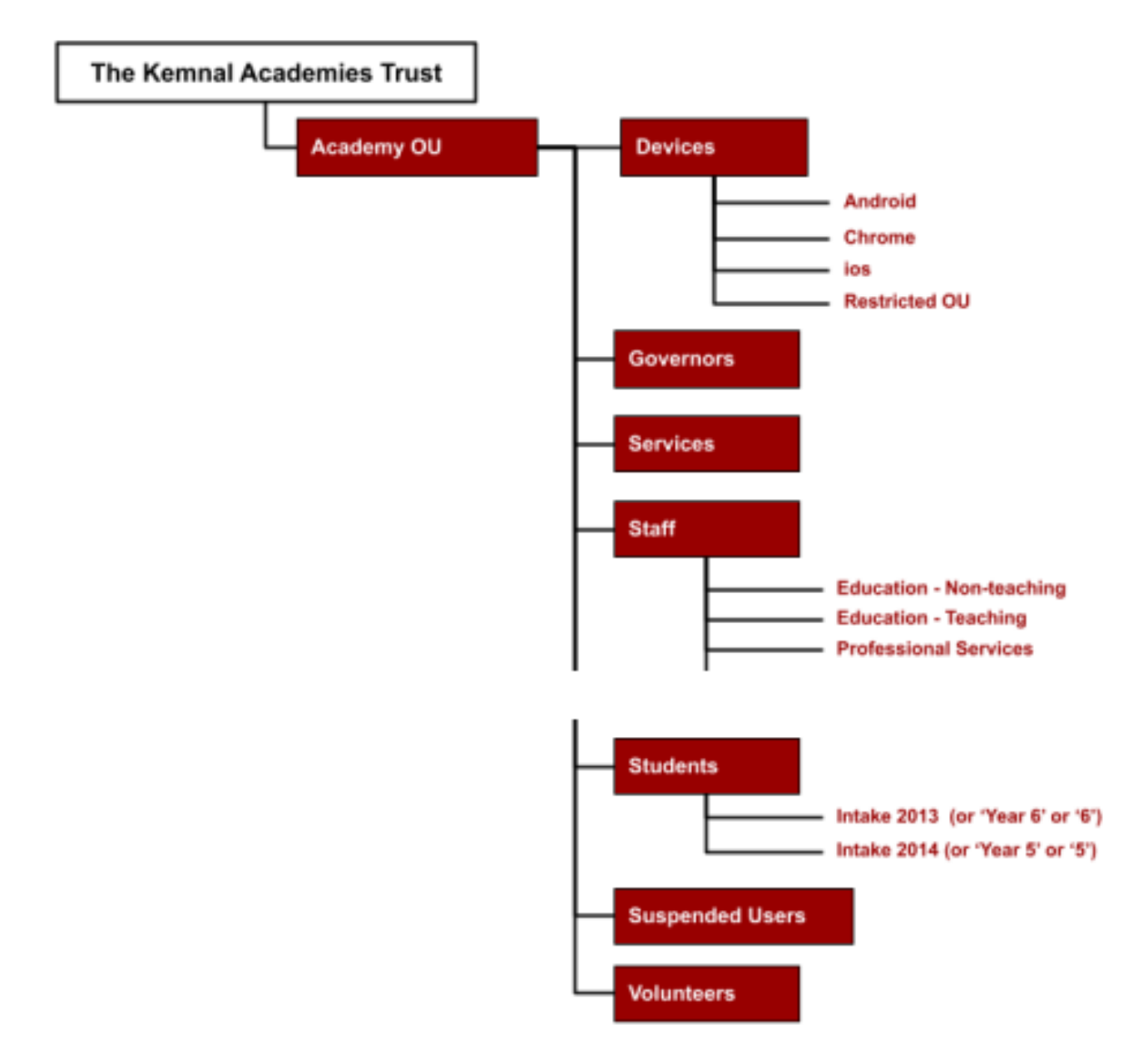

Any external hires eg supply, music teachers can be added to Staff\Education -Teaching or Volunteers, depending on what access they require [see 8.1 Google Workspace DEFAULTS: APPS]. Please contact IT Helpdesk if you require clarification.

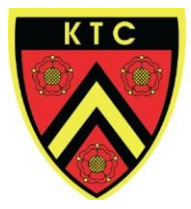

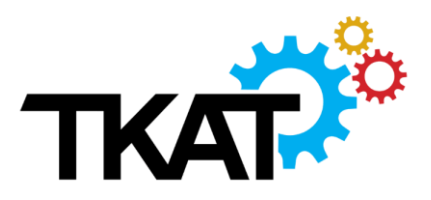

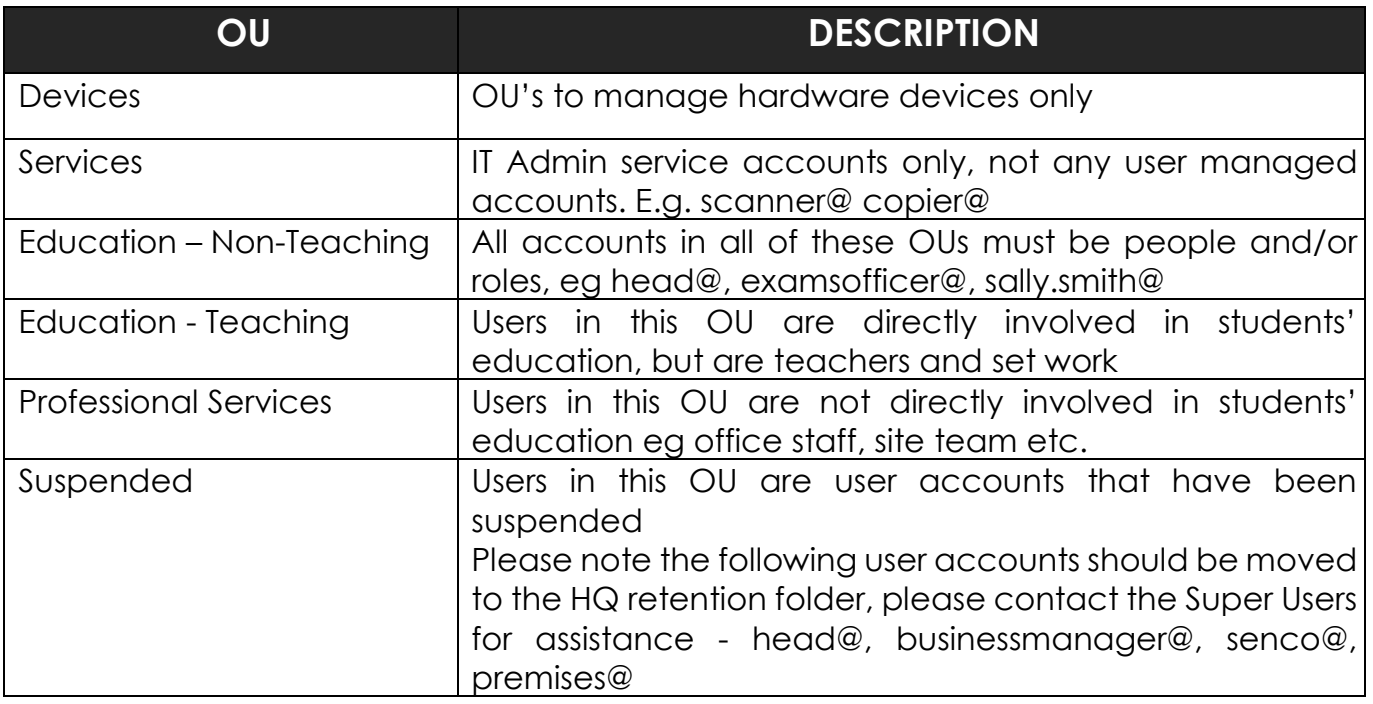

# <span id="page-6-0"></span>**GROUPS**

Google Groups (Distribution Lists) created within each school will be used by TKAT to share drive access, calendars as well as for email distribution. Therefore, please ensure you have allocated the responsibility to a school manager to keep school Group Distribution Lists up to date, alongside your IT Technicians

# <span id="page-6-1"></span>**GROUPS: GENERIC SCHOOL GROUPS**

Generic Group Distribution Lists that **MUST** be used as standard:

- **allstaff@** named: [school code] All Staff
- $\div$  **slt@** named: [school code] SLT
- **dsl@** named: [school code] Designated Safeguarding Team
- **teachers@** named: [school code] Teachers
- **teachingassistants@** named: [school code] Teaching Assistants
- **adminteam@** named: [school code] Administration Team
- **premisesteam@** named: [school code] Premises Team
- **governorteam@** named: [school code] Governor Team *(Clerk and IT Tech to update)*

## <span id="page-6-2"></span>**GROUPS: PERMISSIONS**

Ensuring school and TKAT groups have the correct permissions is essential to prevent unwanted access to confidential or GDPR information that it may contain. The examples provided below are for guidance only -schools are responsible for considering and checking permission settings for each group they create. If you are unsure about your

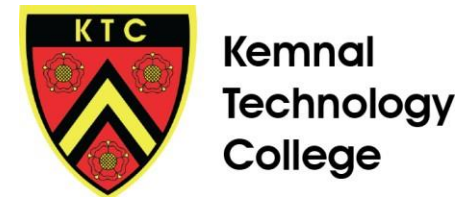

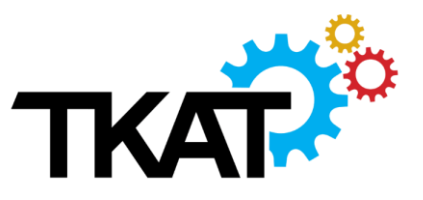

school group permissions please contact: IT Helpdesk and a member of the TKAT IT team will assist you.

#### <span id="page-7-0"></span>**STUDENT & PARENT GROUPS**

# Default permissions for Student, Class or Parent groups:

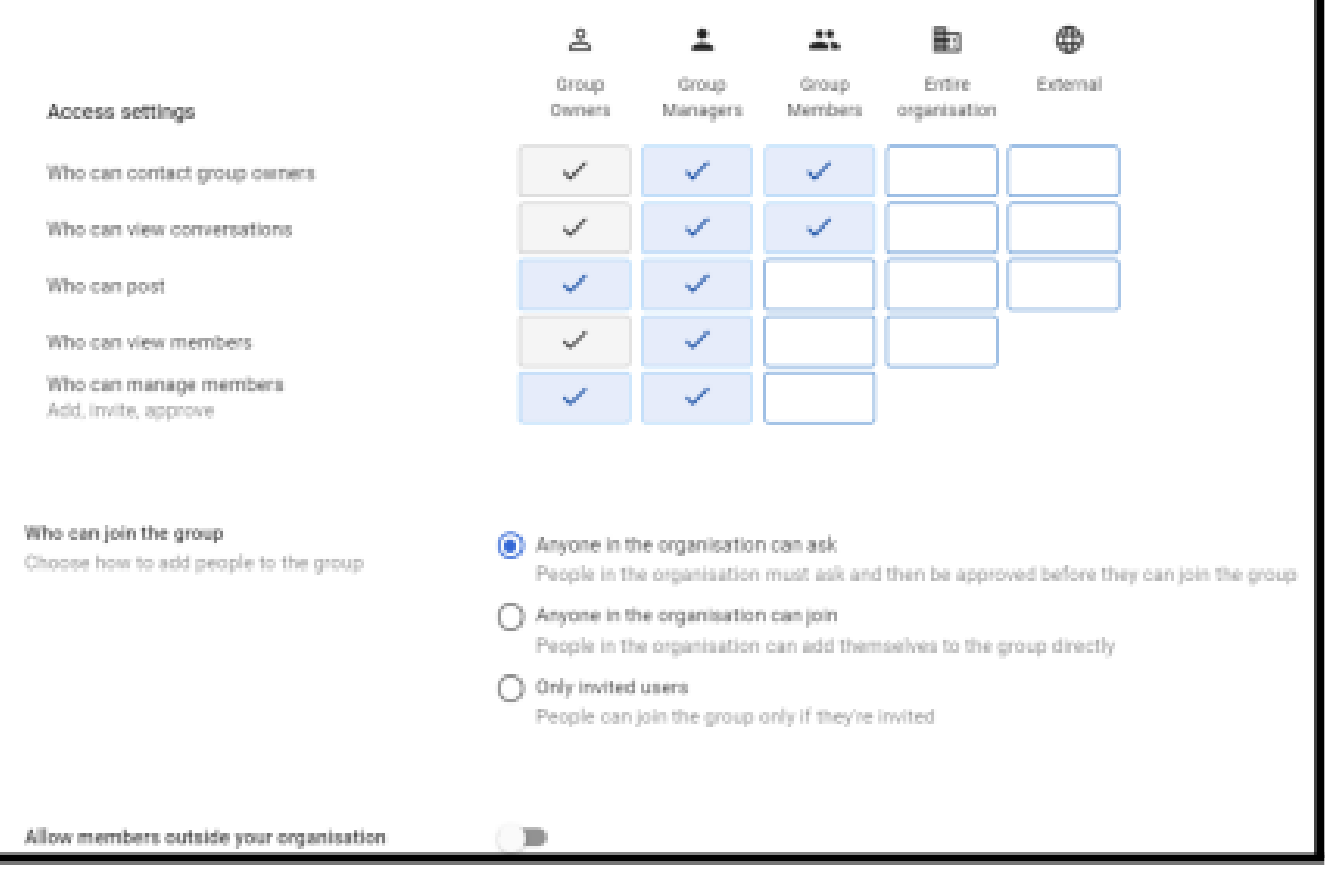

- **Owner/Manager can publish posts** Teachers, leaders and admin can email Students or parents
- **Group Members can't publish posts** Students or parents can't email each other
- **Group Members can't view members** Students or parents can't view each other's personal/contact details
- **Only invited users can join the group**

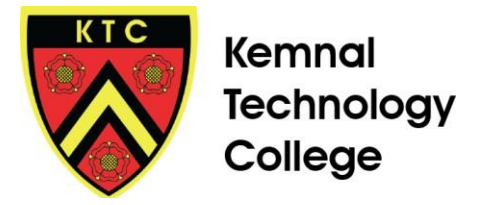

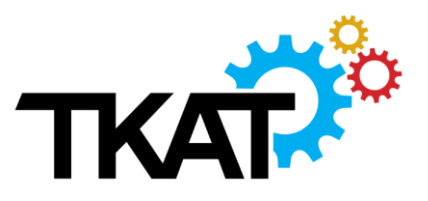

#### <span id="page-8-0"></span>**INTERNAL ACADEMY & TRUST**

Default permissions for Student/Class groups:

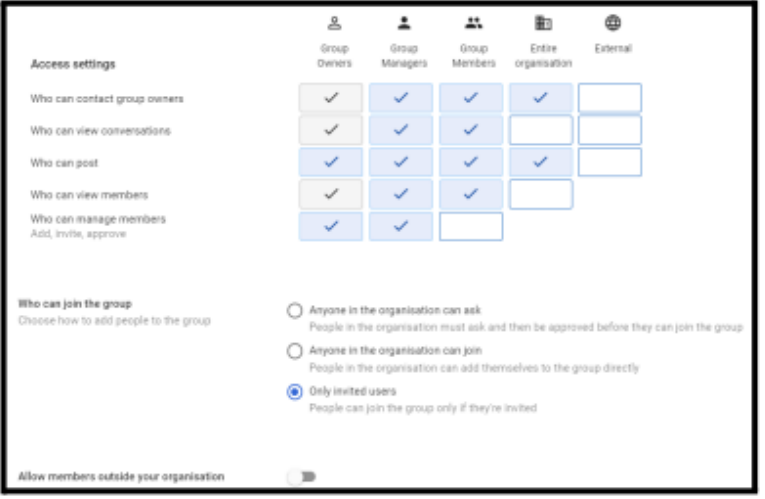

- **Settings for allstaff@, slt@, premisesteam@, governorteam@ Group etc**
- **Group Members can view members** All staff in the Group can see who else is a member of the group
- **Group Members can view Topics** All staff in the Group can see the emails sent
- **Organisation can Publish posts** Allow TKAT directors/departments can email the group

#### <span id="page-8-1"></span>**EXTERNAL CONTACTS EMAILING INTO THE ORGANISATION**

Default permissions for groups that may need to receive emails from outside their Academy sent from TKAT, emergency or social services:

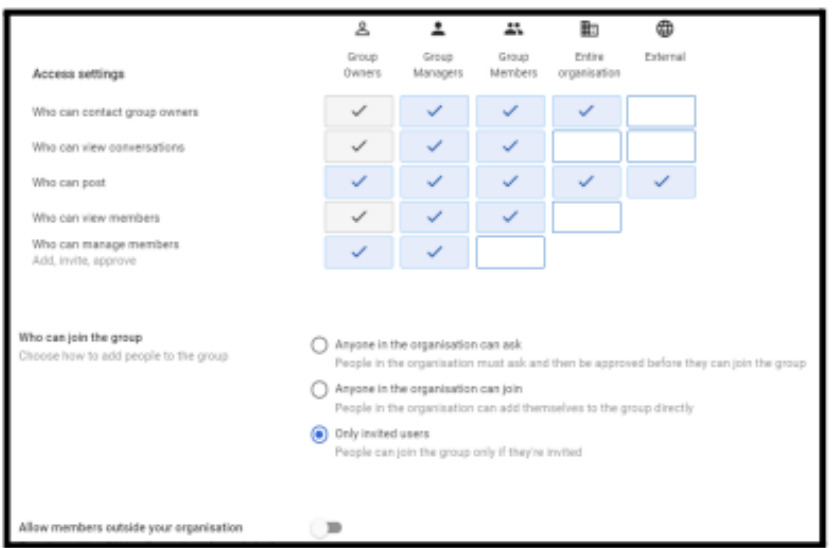

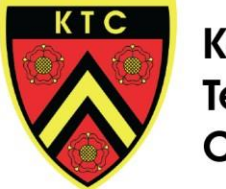

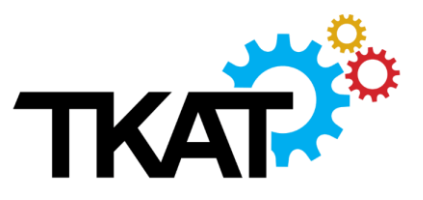

- **Settings for dsl@ Group**
- **Group Members can view members** All staff in the Group can see who else is a member of the group
- **Group Members can view Topics** All staff in the Group can see the emails sent
- **External and Organisation can Publish posts** Allow TKAT directors/departments and any emergency services to email the group

**It is advisable to add moderators to some Groups to prevent miscommunication. This is particularly useful for broad reaching groups, e.g. allstaff@ and for external parents'/pupil groups. See section 7.3 for more details.**

#### <span id="page-9-0"></span>**GROUPS: MODERATORS**

Moderators will ensure that emails aren't sent within school, or across the trust accidentally. From within the Groups app it is possible to assign moderators and group visibility in the settings.

It would be useful to have a few people to act as moderators for these groups, e.g. SLT, Business Manager, Office Manager, Year Lead.

See images below that show the settings to update:

#### **Group visibility settings**

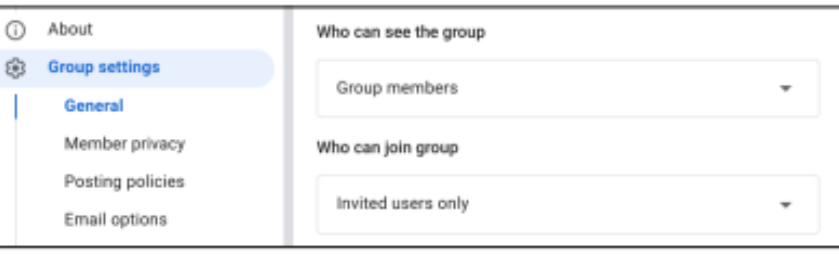

#### **Moderator settings:**

Setting up Group Managers would be recommended - please ensure you check who the managers are first and speak to your SLT or Headteacher to agree on the best people to act as moderators / managers in your school.

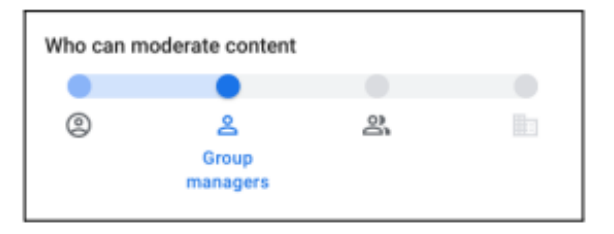

#### Message moderation

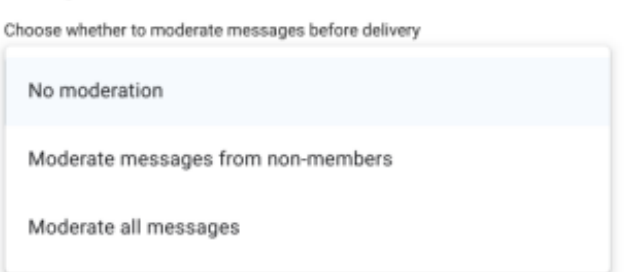

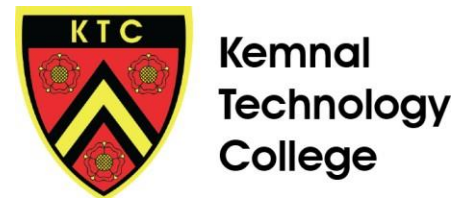

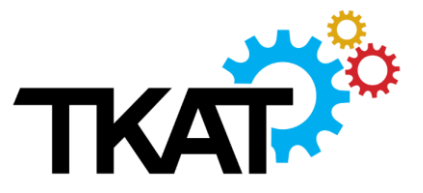

## <span id="page-10-0"></span>**GROUPS: TKAT GROUP STRUCTURES**

TKAT wide Groups will be structured into parent and sub-groups. The parent groups will include the sub groups which may be broken into primary-secondary groups and/or regional groups. For some groups (examples shown below) the parent or sub groups rely upon school groups being kept up to date.

#### **Key:**

- **Parent Group**
	- o TKAT Sub Group
		- **School Group** 
			- School Staff email

#### <span id="page-10-1"></span>**REGIONAL OR PHASE GROUPS**

This applies to: sendco@, governorteam@, allstaff@, head@, businessmanagers@

Example: DSL

- **TKAT Wide: dl-dsl.tkat@**
- o TKAT Wide: dl-dslpri@tkat.org
- o TKAT Wide: dl-dslsec@tkat.org
	- **dsl@school-tkat.org** 
		- School DSL staff email: firstname.surname@school-tkat.org

#### **Example: Premises Team**

- **TKAT Wide: dl-premisesteam.tkat@**
	- o TKAT Wide: dl-premisesteam.secondary@tkat.org
		- **School Group: code-premisesteam@school-tkat.org....** 
			- School staff emails: firstname.surname@school-tkat.org
	- o TKAT Wide: dl-premisesteam.primary@tkat.org
		- School Group: code-premisesteam@school-tkat.org....
			- School staff emails: firstname.surname@school-tkat.org

#### <span id="page-10-2"></span>**GROUPS: ALLSTAFF@ GROUPS**

All TKAT schools should maintain their allstaff@school-tkat.org group. This group is used in a variety of ways to provide access, communication and visibility for sharing and emails in Google Workspace. Settings that need to be checked include:

- allstaff@ group added to the classroom\_teacher@tkat.org group. This ensures that staff have access to Google Classroom as a teacher view to be able to create and manage Google Classrooms
- $\cdot$  allstaff@ group is added to the directory visibility settings for staff only. This ensures that staff can see other staff in their school only when typing contacts in for emails or sharing.

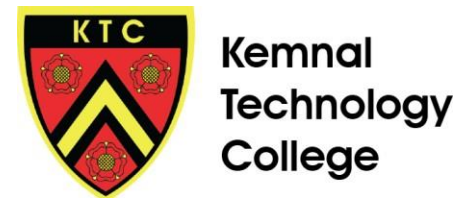

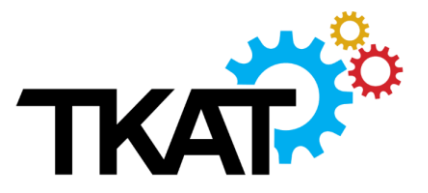

# <span id="page-11-0"></span>**GOOGLE WORKSPACE DEFAULTS**

This section identifies the default settings for staff, students and devices that are applied to all new accounts as standard. All settings have been implemented for the safeguarding and welfare of both staff and students. However, all schools can request changes to their organisation settings, subject to review by the IT Team. Please email all requests to IT Helpdesk and cc your Headteacher into the email.

## <span id="page-11-1"></span>**GOOGLE WORKSPACE DEFAULTS: APPS**

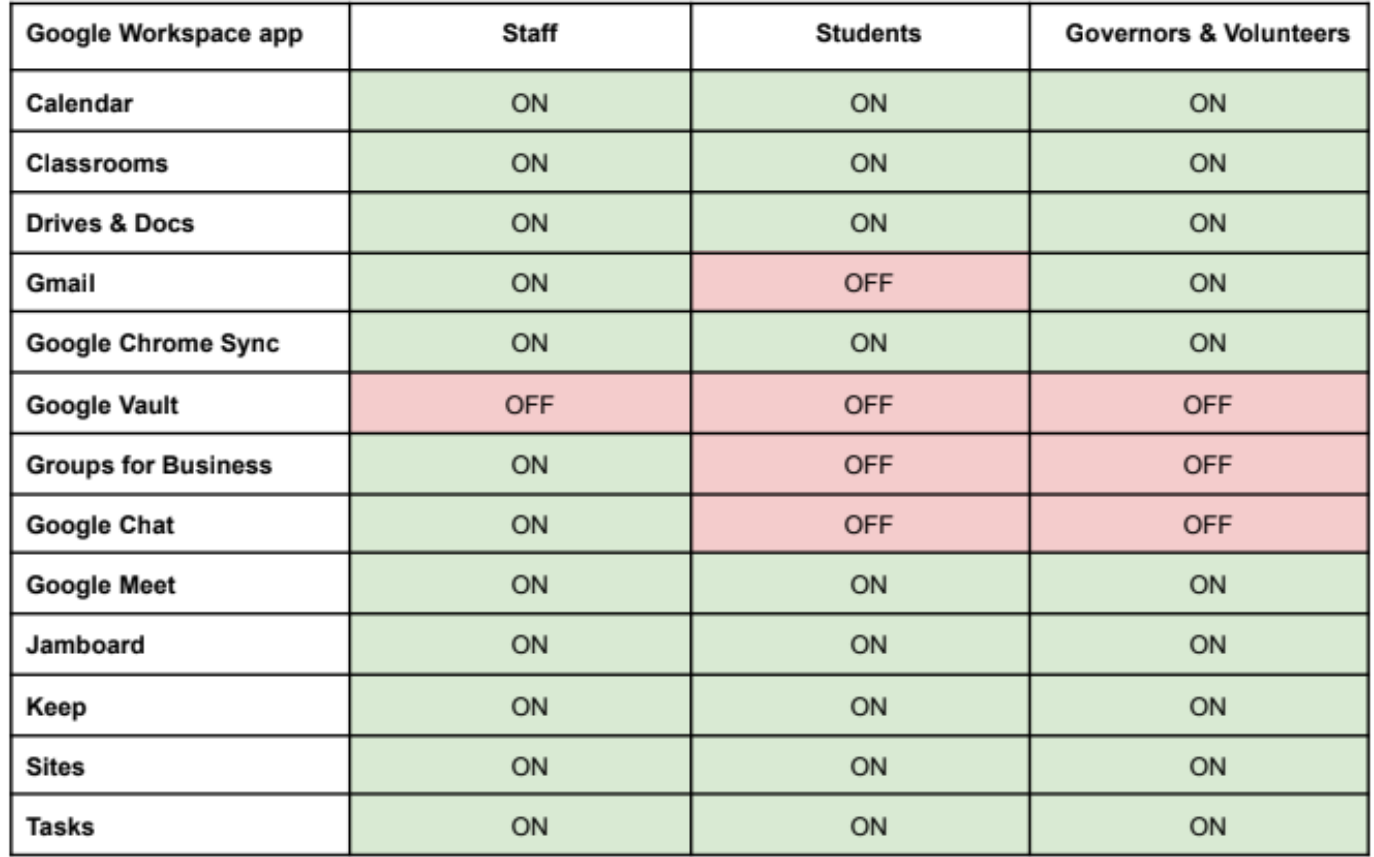

#### <span id="page-11-2"></span>**GOOGLE WORKSPACE DEFAULTS: ADD-ONS & EXTENSIONS**

By default add-ons are disabled across TKAT. This is for GDPR reasons as most add-ons are created by 3rd parties. To protect the privacy of our staff and students in the trust we risk assess each add-on prior to enabling it for use.

Add-ons are available for Google Forms, Sheets and Docs and can be viewed either through:

- Google Workspace Marketplace:<https://gsuite.google.com/marketplace>
- Sheet and Doc: Title Bar menu click Add-ons Get Add-ons
- ❖ Forms: Click Menu icon and select a Add-ons
- ◆ [Click here](https://sites.google.com/tkat.org/gsuite-training/addons-extensions?authuser=0) to view all Add-ons currently enabled within TKAT

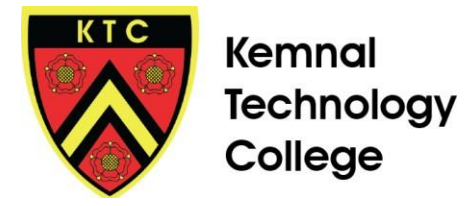

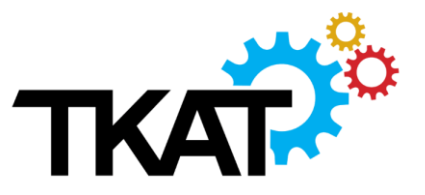

\* To request an Add-on to be enabled [click here](https://docs.google.com/forms/d/e/1FAIpQLSdma0EiNHbeabSTTMBlaN9aNKJKAbumQ0DHdLXYPAFBjRG55g/viewform?vc=0&c=0&w=1) to complete the form

#### <span id="page-12-0"></span>**SHARED DRIVES**

By default, all staff can create Shared Drives. This can make it harder to ensure Shared Drives are set up using a) the naming format described in this protocol, and b) correct settings for owners, managers and members. Therefore, an example of best practice may be to set up a system within your academy to allow only Admin or SLT to create Shared Drives. An example Google Form can be found [here,](https://docs.google.com/forms/d/1qgG0NUMYVG5BChoQKK6hnOfv3wZmuwdTNEzFcrVdiRc/viewform?edit_requested=true) if you wish to use this for your Academy (setup '[Form Notification](https://workspace.google.com/marketplace/app/form_notifications/573009629797)' add-on with this form).